# Verander het draadloze kanaal op een Cisco Small Business VoIP-router  $\overline{\phantom{a}}$

## Inhoud

[Inleiding](#page-0-0) Hoe kan ik het kanaal veranderen dat door mijn draadloos netwerk op een Cisco Small Business VoIP router wordt gebruikt? [Gerelateerde informatie](#page-1-0)

## <span id="page-0-0"></span>**Inleiding** Ξ

Dit artikel is één in een serie om te helpen bij het instellen, oplossen en onderhouden van Cisco Small Business-producten.

#### Q. Hoe kan ik het kanaal veranderen dat door mijn draadloos netwerk op een Cisco Small Business VoIP router wordt gebruikt? A.

Een heleboel draadloze producten in de VS worden verscheept met een standaardkanaal van 6 producten zoals de Cisco Small Business-router. Als u interferentie van andere apparaten tegenkomt, verander dan kanalen om deze interferenties te omzeilen. Om het kanaal te veranderen dat uw draadloos netwerk gebruikt, ga naar de op web-gebaseerde setup-pagina van de router.

#### Het kanaal van de router wijzigen

#### Stap 1:

Toegang tot de webgebaseerde setup-pagina van de router. Klik [hier](../../../../en/US/products/ps10024/products_qanda_item09186a0080a35691.shtml) voor meer informatie.

#### Stap 2:

Wanneer de op web-gebaseerde setup-pagina van de router verschijnt, klikt u op **Draadloos**.

#### Stap 3:

Zoek naar Wireless Channel en verander het naar uw gewenste kanaal. De aanbevolen kanalen zijn 1, 6 of 11 omdat zij worden beschouwd als niet-overlappende kanalen.

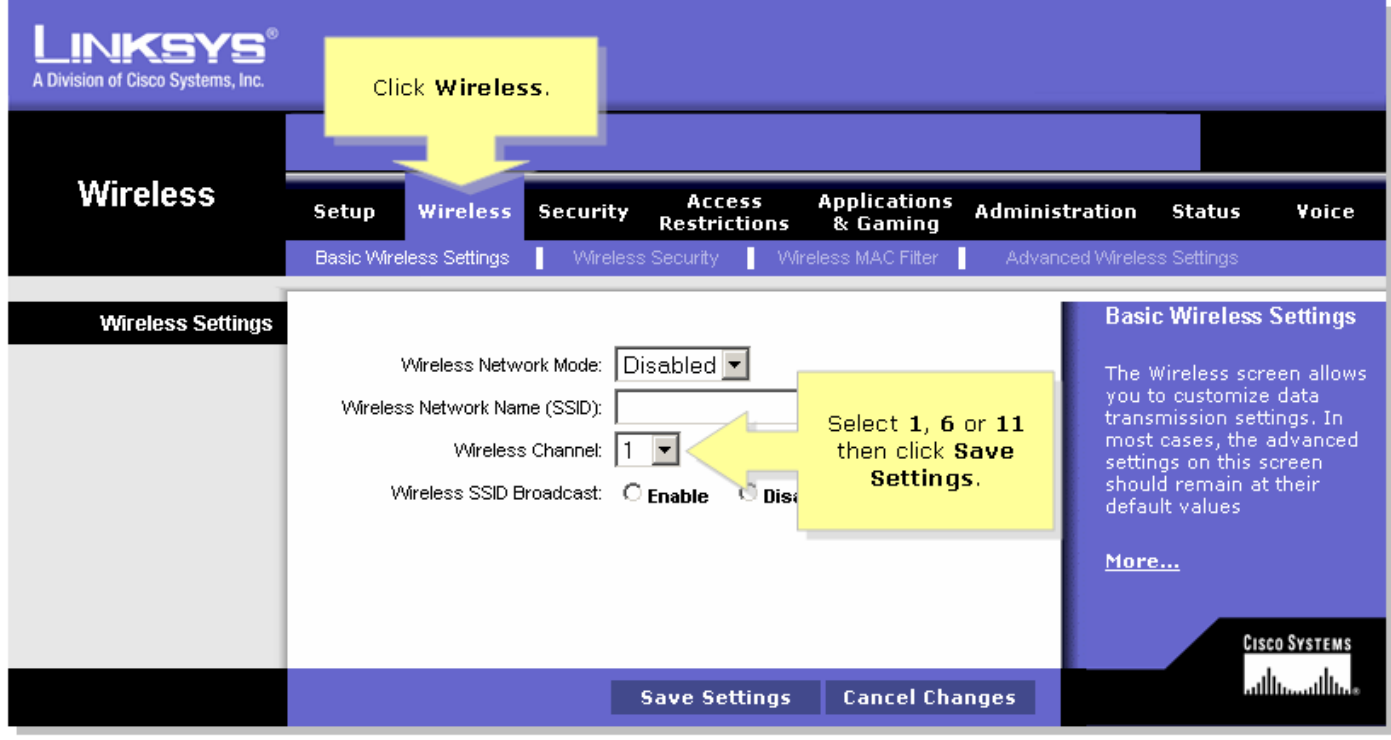

## Stap 4:

Klik op <sup>Save Settings</sup>

## <span id="page-1-0"></span>Gerelateerde informatie Ξ

• <u>[Technische ondersteuning en documentatie – Cisco Systems](//www.cisco.com/cisco/web/support/index.html)</u>